TALLINNA TEENINDUSKOOL

# SLAIDIESITLUSE KOOSTAMINE, **VORMISTAMINE NING ESITLEMINE**

Juhend

Tallinn 2024

## **SISUKORD**

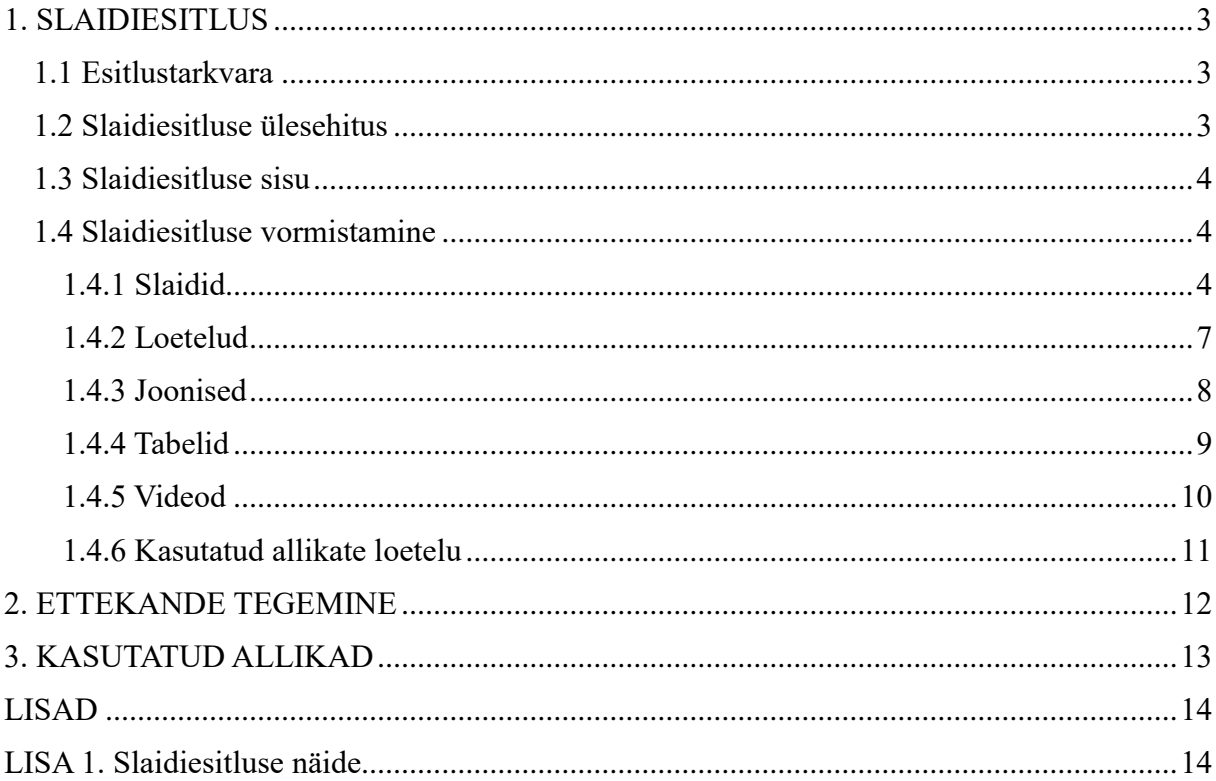

### <span id="page-2-0"></span>**1. SLAIDIESITLUS**

Slaidiesitluse eesmärk on toetada kirjalikku tööd ning visualiseerida suulist ettekannet. Ettekanne peab olema lihtsalt jälgitav, loogilise ülesehitusega ning selgelt edastatud. Ettekandeks võib olla näiteks praktika tutvustus, loetud kirjanduse ülevaade ja analüüs, muud õppeülesanded, mille osaks on esitluse koostamine.

#### <span id="page-2-1"></span>**1.1 Esitlustarkvara**

Slaidiesitluse koostamisel kasutatakse vastavat tarkvara, näiteks Microsoft PowerPoint. Selle alternatiiviks on veebipõhine, Office 365 pilvekeskkonnas olev PowerPoint, mis on võrreldes arvutitarkvaraga väiksemate võimalustega. PowerPoint'i asemel või võib kasutada ka veebipõhiseid keskkondi, näiteks Canva (canva.com), Prezi (prezi.com) jt. Internetis loodud esitluste korral tuleb meeles pidada, et see töötab veatult vaid väga hea internetiühenduse korral.

#### <span id="page-2-2"></span>**1.2 Slaidiesitluse ülesehitus**

Slaidiesitlus koosneb erinevatest osadest ning selle maht sõltub tutvustatavast teemast ning ettekandeks kuluvast ajast.

- **Tiitelslaid** esimene slaid, mis sisaldab ettekande pealkirja, esineja nime, kooli nime, rühma numbrit ning esitluse koostamise aega (aastaarv).
- **Sissejuhatus** slaid, millel antakse lühike ülevaade etteande sisust.
- **Sisuslaidid** ettekande põhiosa. Sisuslaidide arv sõltub esitluse teemast ja ettekandeks ettenähtud ajast. Keskmiselt arvestatakse 0,5-1 minut ühe slaidi kohta.
- **Kokkuvõte, lõpuslaid** eelviimane slaid, mis lõpetab esitluse. Sellele võib paigutada mõne mõtte, illustratsiooni või soovi, mis peaks ettekandest kuulajatele meelde jääma. Sellele slaidile võib paigutada ka tänuavalduse (nt Tänan tähelepanu eest!). Kokkuvõtva slaidi ajal antakse võimalus esitada töö kohta küsimusi. Pärast küsimustele vastamist tänab ettekandja suuliselt kuulajaid.
- **Kasutatud materjalid** viimane slaid, kuhu on koondatud loeteluna kõik ettekande koostamisel kasutatud allikad. Seda slaidi esitluse ajal kuulajatele ei tutvustata, kuid

annab võimaluse hiljem tutvuda. Kasutatud allikate loetelu vormistatakse lähtudes kirjalike tööde vormistamise juhendist (p 2.6).

#### <span id="page-3-0"></span>**1.3 Slaidiesitluse sisu**

Slaididel kasutatakse pikkade lausete asemel lühilauseid või märksõnu, mis aitavad ettekandjal ettekande tegemise ajal teemas püsida ning aitab kuulaja tähelepanu esinejal hoida. Kuulajatel on ka lihtsam eristada olulist infot mitteolulisest. Märksõnad esitatakse slaididel loeteluna. Kasutada võib nii täpp- kui numbrilist loetelu. Numbrilist loetelu on soovitatav kasutada juhul, kui loetelus väljatoodu järjekord on tähtis, näiteks tööde etapid.

Ühele slaidile lisatakse korraga ainult ühe teema oluline info. Järgmine teema algab uuelt slaidilt. Kui teema on pikem, esitatakse info mitmel slaidil. Ühel saidil esitatakse maksimaalselt kuni kuus rida teksti.

#### <span id="page-3-1"></span>**1.4 Slaidiesitluse vormistamine**

#### <span id="page-3-2"></span>**1.4.1 Slaidid**

Slaidiesitlus peab olema ühtse stiili ning käsitletavat teemat toetava disainiga. Selleks võib kasutada Teko ametliku kujundusega slaidiesitluse malli (vt lisa 1). Kirjastiil ja suurus, loetelude stiil ja värvilahendus peavad olema ühtsed. Sama kehtib ka tabelite ja jooniste vormistamise kohta.

Esitluses ei ole kirjavigu ning esitluse keel on korrektne. Tiitel- ja lõpuslaidi võib kujundada teistest slaididest veidi erinevalt (vt joonis 1, joonis 2).

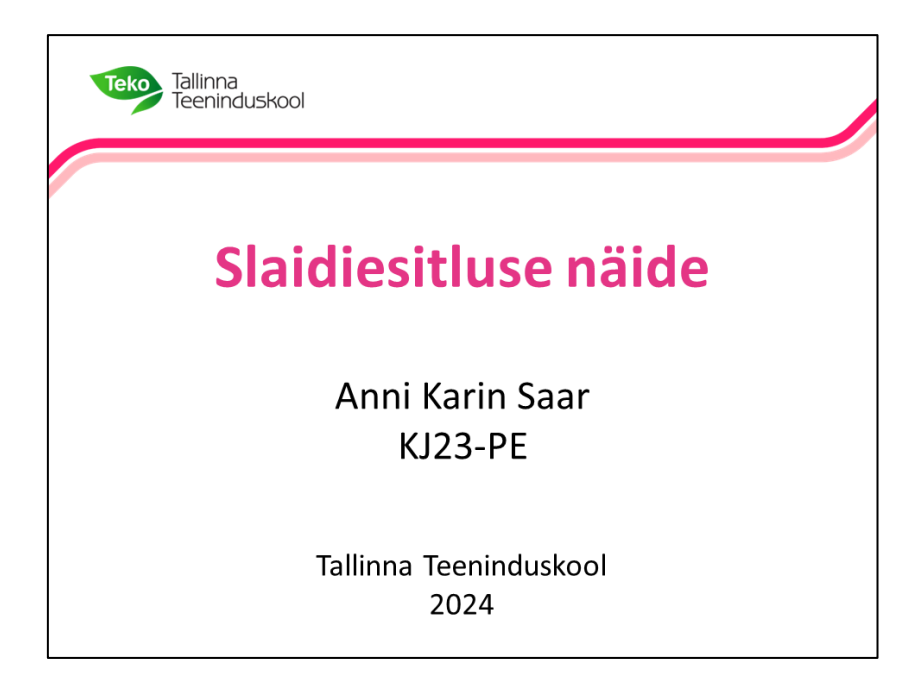

Joonis 1. Tiitelslaidi näide.

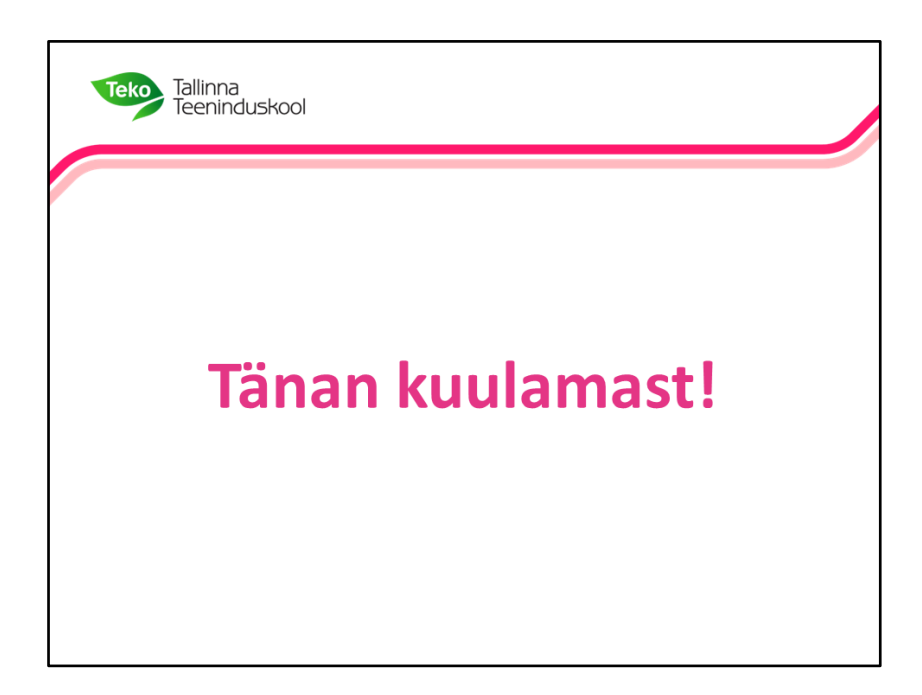

Joonis 2. Lõpuslaidi näide.

Slaididel kuvatav peab olema nähtav ka neile, kes istuvad auditooriumi viimases reas. Tiitelslaidil oleva pealkirja suurus on vähemalt 50 punkti, sisuslaidil oleva pealkirja suurus on 40-44 punkti, tavateksti suurus on vähemalt 28 punkti. Pealkirja lõpus kirjavahemärke ei kasutata, välja arvatud juhul kui pealkiri koosneb mitmest lausest. Kuna slaide vaadatakse üldjuhul ekraanilt, siis kirjatüübiks on soovitatav valida seriifideta tüüp, näiteks Arial, Calibri, Tahoma, Verdana vms. Soovitatav on kasutada mitte üle erineva kolme kirjatüübi. Vältida tuleb teksti varjutamist. Slaidide pealkirjades üldjuhul küsi- ja hüüdlauseid ei kasutata.

Slaidide pealkirjad võivad olla joondatud keskele või vasakusse serva. Muu tekst on joondatud vasakusse serva (vt joonis 3).

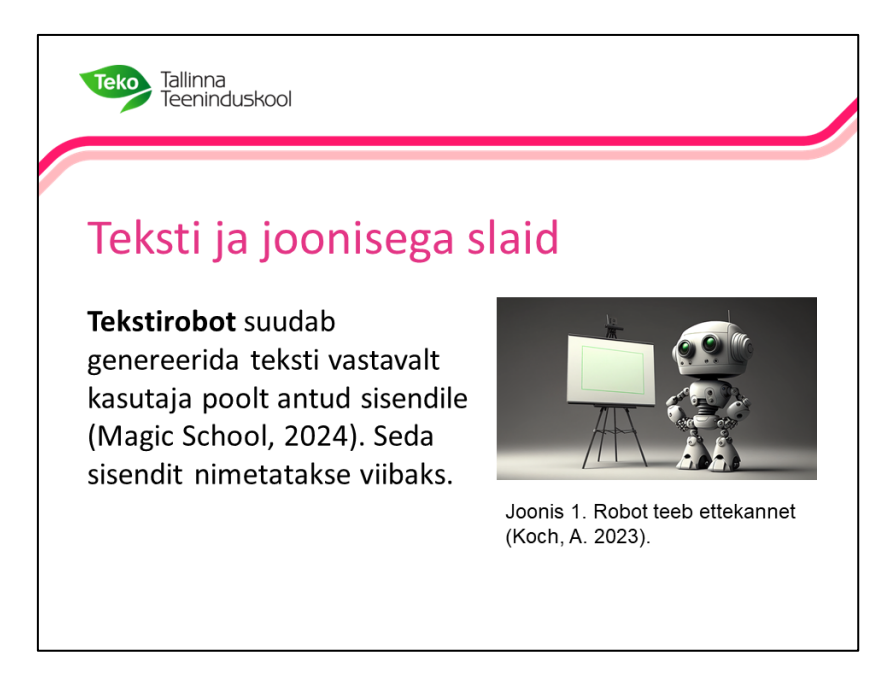

Joonis 3. Teksti ja joonisega slaidi näide.

Slaidiesitlust koostades ja kujundades tuleb meeles pidada järgmist:

- slaidide eesmärk on toetada või illustreerida ettekannet;
- ühele slaidile on soovitatav kirjutada maksimaalselt kuus rida teksti, igasse ritta maksimaalselt kuus sõna;
- kui on tarvis edastada palju informatsiooni, siis on soovitatav see jagada mitmele slaidile;
- ühel slaidil on vaid üks illustratsioon;
- heleda tausta korral kasutatakse tumedat teksti ja vastupidi;
- väldi kirjusid, mustrilisi taustu (sh foto), millelt tekst on halvasti loetav;
- märksõnade rõhutamiseks kasuta läbivalt ühte võtet (paks kiri, muust tekstist eristuv kindel värvitoon);
- väldi suurtähti, sest seda on ekraanilt raskem lugeda ning selleks kulub rohkem aega;
- väldi teksti paiknemist slaidi teistele osadele, näiteks piltidele, graafikutele, ka üle slaidi ääre;
- jäta slaidide servadesse vaba ruumi;
- liigne animatsioonide, heliefektide ja värvide kasutamine väsitab silmi ja juhib kuulajate tähelepanu esitletavast teemast kõrvale;
- vajadusel lisa slaididele leheküljenumbrid (esimesel slaidil ei kuvata).

#### <span id="page-6-0"></span>**1.4.2 Loetelud**

Loetelud võivad olla numbrilised või nn täppidega. Numbrilist loetelu kasutatakse juhul kui lausete või märksõnade järjekord on oluline, näiteks töö tegemise etapid (vt joonis 3).

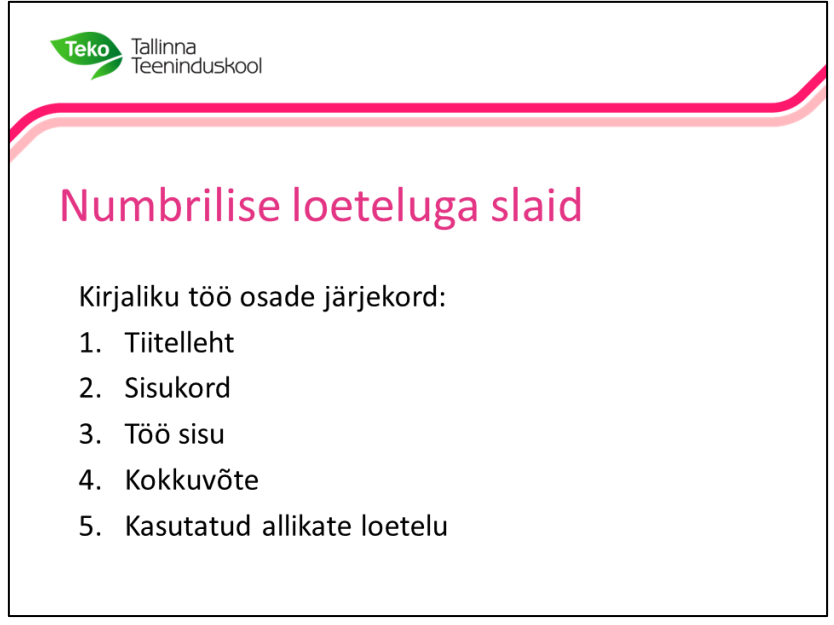

Joonis 3. Numbrilise loeteluga slaidi näide.

Täpploetelu kasutatakse juhul lausete, märksõnade järjekord ei ole oluline (vt joonis 4).

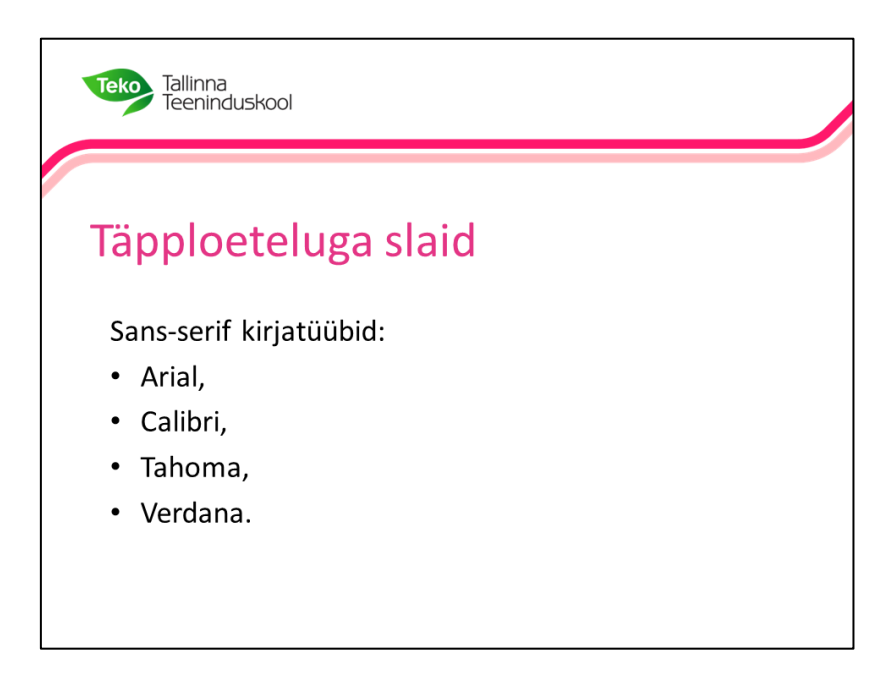

Joonis 4. Täpploeteluga slaidi näide.

Kui loetelurühmad on nummerdatud numbritega või tähtedega, on soovitatav **nad eraldada üksteisest semikooloniga**. Eriti lühikesi, ühe-kahesõnalisi rühmi võib **eraldada ka komaga.** Loetelu lõpetatakse punktiga. Kui loetelu punktis on mitu lauset, siis laused lõpetatakse teksti sees punktiga. Kui loetelurühma ees oleva numbri järel on punkt, **algab iga rühm harilikult suure tähega.** Kui loetelurühma ees oleva numbri järel on sulg**, algab iga rühm harilikult väiketähega.** Kui loetelurühmad on numbrite või tähtede asemel tähistatud mõne kujunduselemendiga (kriipsud, täpid, tärnid vm), võib lühikeste rühmade vahele jätta kirjavahemärgid ka panemata.

#### <span id="page-7-0"></span>**1.4.3 Joonised**

Joonisteks loetakse kõiki illustratiivseid materjale, näiteks fotod, pildid, kuvatõmmised, graafikud, diagrammid, skeemid, kaardid jne. Joonised peavad olema selged ning ei tohi olla proportsioonidest väljas. Slaididel paiknevad joonised on nummerdatud (nt Joonis 1, Joonis 2 jne) ning neile on lisatud allkirjad. Jooniste numbreid hakatakse lugema alates esitluse esimesest joonisest ning neile viidatakse tekstis, näiteks vt joonis 1 (vt joonis 5).

Joonise number ja allkiri paiknevad selle all. Juhul kui joonise autoriks ei ole ettekande tegija, lisatakse allkirjale viide allikale, autorile. Joonise allkirja suurus on 18-20 punkti.

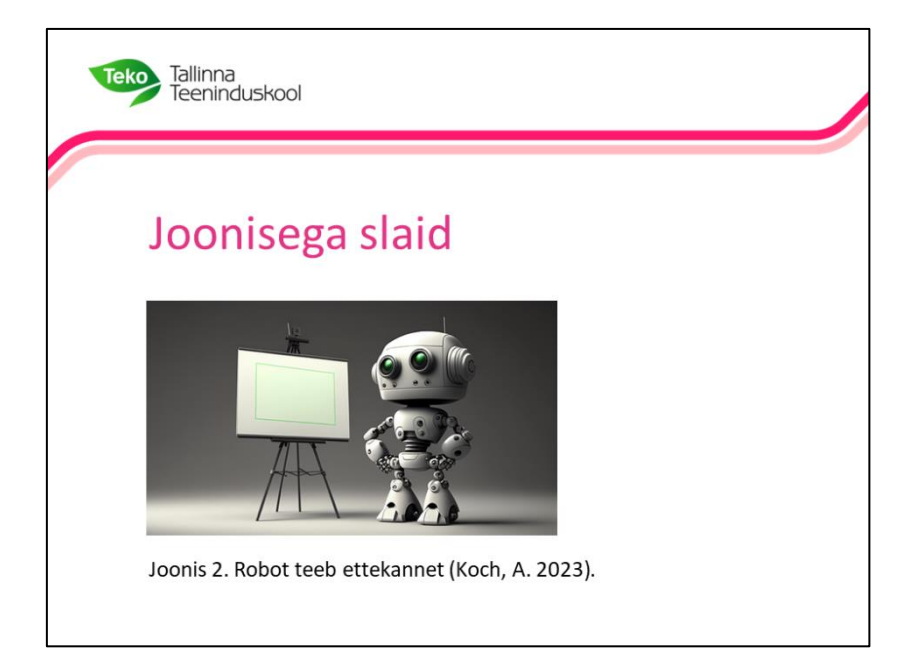

Joonis 5. Joonisega slaidi näide.

#### <span id="page-8-0"></span>**1.4.4 Tabelid**

Slaididel paiknevad tabelid on nummerdatud (nt Tabel 1, Tabel 2 jne) ning varustatud pealkirjadega. See info paikneb tabeli kohal (rida enne tabelit). Tabeli pealkirja suurus on 18- 20 punkti ja tabelis oleva teksti suurus vähemalt 18 punkti.

Tabelis esitatud andmed peavad olema arusaadavad. Kõik tabelis kasutatud sümbolid ja lühendid, mis võivad kuulajale olla võõrad või raskesti mõistetavad, seletatakse lahti esinemise ajal. Juhul kui tabel ei ole ettekande tegija (autori) poolt koostatud, lisatakse tabeli pealkirja järel viide selle allikale (vt joonis 6).

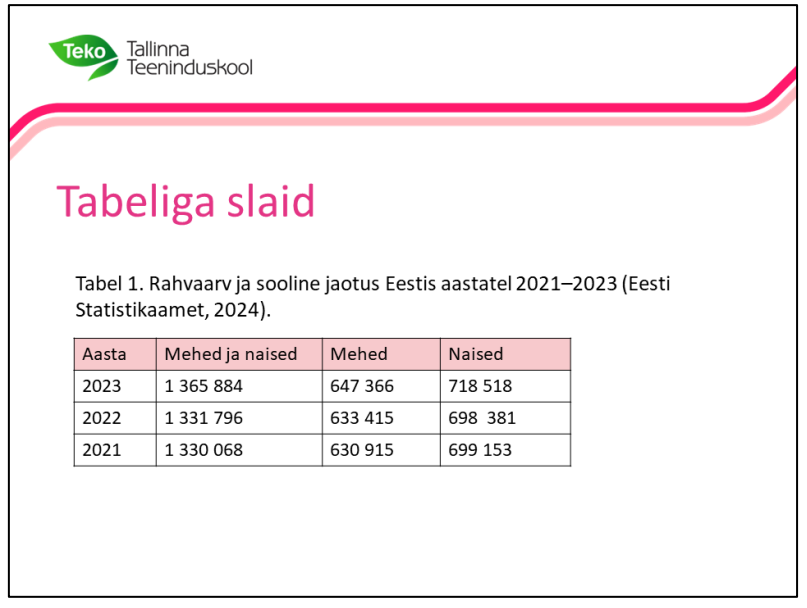

Joonis 6. Tabeliga slaidi näide.

#### <span id="page-9-0"></span>**1.4.5 Videod**

Slaididel paiknevad videod on sarnaselt joonistele nummerdatud (nt Video 1, Video 2 jne) ning neile on lisatud allkirjad. Video allkiri paikneb video all ning selle tekst on 18-20 punkti. Juhul kui video autoriks ei ole ettekande tegija, lisatakse allkirjale viide allikale (vt joonis 7).

Video võib slaidiesitlusse lisada hüperlingina. Esitlemise ajal hüperlingil klikkides avaneb video uues aknas. Sellisel juhul viidet video allikale ei ole tarvis lisada.

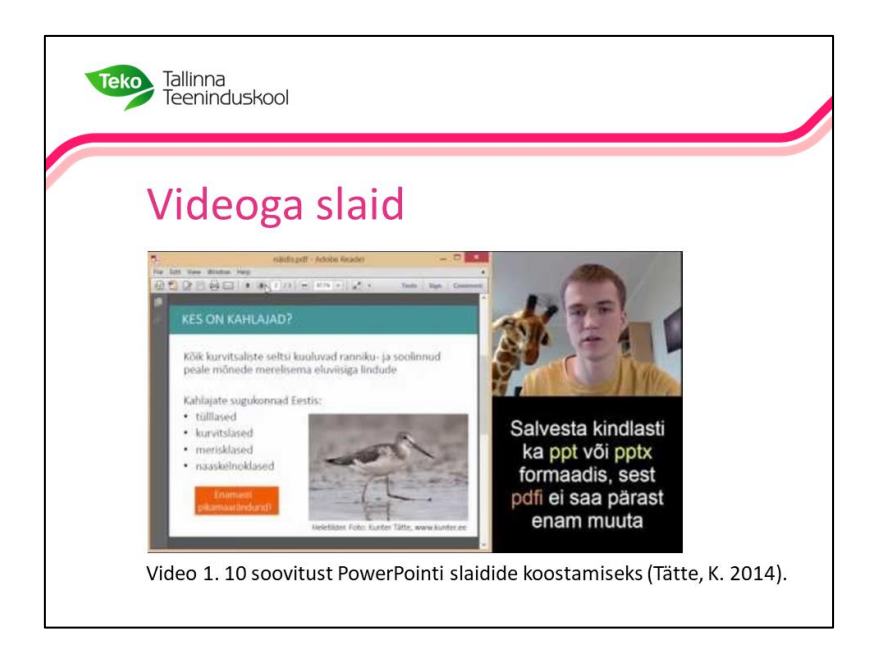

Joonis 7. Videoga slaidi näide.

#### <span id="page-10-0"></span>**1.4.6 Kasutatud allikate loetelu**

Slaidiesitluse koostamisel kasutatud allikad asuvad esitluse lõpus vastavas loetelus. Kasutatud allikate loetelu paikneb eraldi slaidil ning võib sisaldada tavaslaidist rohkem ridu. Tekst võib olla tavaslaidist väiksem (vt joonis 8). Kasutatud allikate loetelu vormistamisel tuleb lähtuda Teko kirjalike tööde vormistamise juhendist (p 2.6).

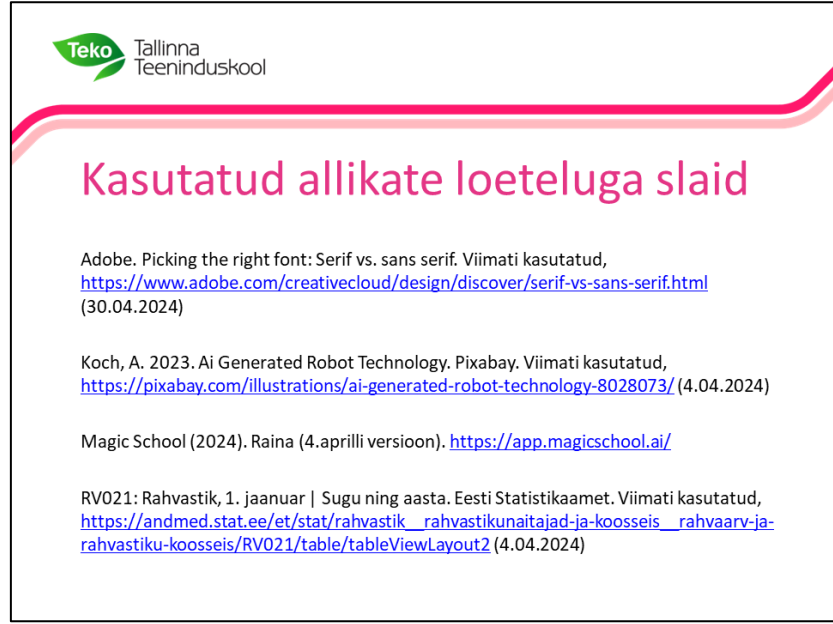

Joonis 8. Kasutatud allikate loeteluga slaidi näide.

## <span id="page-11-0"></span>**2. ETTEKANDE TEGEMINE**

Enne ettekande tegemist kontrolli:

- slaididel oleva **teksti suurust**. Loetavust saab kõige paremini kontrollida 4-5 meetri kaugusel monitorist;
- **õigekirja**. Kontrolli, et tekst ei sisaldaks õigekirja- ega hooletusvigu;
- **esitluse struktuuri**. See peab olema läbimõeldud, et ettekande tegemise ajal ei liiguks slaidide vahel edasi-tagasi;
- **slaidide ajastust**, et kuulaja saaks rahulikult slaidil oleva info läbi lugeda;
- **esinemist**, mis on suunatud kuulajale mitte materjalile (väldi slaididel oleva teksti mahalugemist, esinemise ajal seisa näoga kuulajate poole).

**Enne esitlemist katseta esitluse tehnilist töökorrasolekut ning harjuta ettekande läbiviimist.** Nii saad olla kindel, et jääd etteantud aja piiridesse ning esitlus on töökorras. Ettekande aja piirides aitab püsida ka slaididele numbrite lisamine. Nii omad ettekande tegemise ajal täpset ülevaadet, millisel slaidil oled ning kui mitu slaidi on veel näidata jäänud.

#### **Tehnilised soovitused ettekande tegemiseks**

- Esitlus salvesta .ppt või .pptx failitüübina. Väldi pdf-ina salvestamist. Pdf-ina salvestatud faili esitlemisel tuleb slaide kerida, tihti kuvatakse esitlemisel ka pdfprogrammi menüüriba.
- Esitlust saab üldjuhul käivitada vajutades klaviatuuril F5.
- Ekraanile projitseerimiseks vajuta klahvikombinatsiooni Win + P ning vali Dubleeri (*Duplicate*).
- Järgmisele slaidile saab liikuda vajutades klaviatuuril tühikut, nooleklahve (alla ja paremale), *Enter*, *Page Down* või N (*next*) klahve.
- Eelmisele slaidile saab tagasi liikuda vajutades nooleklahve (üles ja vasakule), *Backspace*, *Page Up* või P (*previous*) klahve.
- Kindlale slaidile liikumiseks tuleb klaviatuuril vajutada soovitud slaidi numbrit (näiteks 5) ja seejärel klahvi *Enter*.
- Esitluse lõpetamiseks tuleb vajutada klaviatuuril Esc klahvi.

### <span id="page-12-0"></span>**3. KASUTATUD ALLIKAD**

Haapsalu Kutsehariduskeskus. Esitluse koostamise nõuded. Viimati kasutatud, [https://hkhk.edu.ee/sites/hkhk.edu.ee/files/esitluse\\_koostamise\\_nouded.pdf](https://hkhk.edu.ee/sites/hkhk.edu.ee/files/esitluse_koostamise_nouded.pdf) (22.04.2024)

Kalmetu Põhikool. Slaidiesitluse koostamise juhend. Viimati kasutatud, [https://kalmetu.vil.ee/uploads/Esitluse\\_koostamise\\_juhend-1.pdf](https://kalmetu.vil.ee/uploads/Esitluse_koostamise_juhend-1.pdf) (22.04.2024)

Kanepi Gümnaasium. Ametliku slaidiesitluse koostamise juhend. Viimati kasutatud, <https://kanepig.edu.ee/index.php/oppetoo/juhendid?view=article&id=405> (22.04.2024)

Kuressaare Hariduse Kool. Esitluse koostamise juhend. Viimati kasutatud, <https://hariduse.edu.ee/et/esitluse-koostamise-juhend> (22.04.2024)

OPS OÜ. PowerPointi esitluse põhimõtted. Viimati kasutatud, <https://avalikesinemine.net/poerpointi-pohimotted/> (22.04.2024)

Pärnu Täiskasvanute Gümnaasium. Esitluse koostamise juhend. Viimati kasutatud, [https://www.ptg.ee/downloads/documents/62\\_ESITLUSE\\_KOOSTAMISE\\_JUHEND.pdf?15](https://www.ptg.ee/downloads/documents/62_ESITLUSE_KOOSTAMISE_JUHEND.pdf?1566401556) [66401556](https://www.ptg.ee/downloads/documents/62_ESITLUSE_KOOSTAMISE_JUHEND.pdf?1566401556) (22.04.2024)

Sillaots, Ü., Ilumäe, A., Mõtsmees, M.-H. Tartu Variku Kooli PowerPointi esitluse juhend. Viimati kasutatud, [https://www.variku.tartu.ee/sites/variku.tartu.ee/files/juhendid/ppt\\_esitlus.p](https://www.variku.tartu.ee/sites/variku.tartu.ee/files/juhendid/ppt_esitlus.pdf) [df](https://www.variku.tartu.ee/sites/variku.tartu.ee/files/juhendid/ppt_esitlus.pdf) (22.04.2024)

Tabasalu Gümnaasium. Korrektse esitluse koostamise reeglid. Viimati kasutatud, [https://uurimistoodevormistamine.wordpress.com/uurimistoo-kaitsmine/korrektse-esitluse](https://uurimistoodevormistamine.wordpress.com/uurimistoo-kaitsmine/korrektse-esitluse-koostamise-reeglid/)[koostamise-reeglid/](https://uurimistoodevormistamine.wordpress.com/uurimistoo-kaitsmine/korrektse-esitluse-koostamise-reeglid/) (22.04.2024)

Taskutark. Slaidiesitluse koostamise põhimõtted. Viimati kasutatud, <https://www.taskutark.ee/bite/slaidiesitluse-koostamise-pohimotted/194766/> (22.04.2024)

Tätte, K. 10 soovitust PowerPointi slaidide koostamiseks. Viimati kasutatud, <https://www.youtube.com/watch?v=nVFP3bgy4tA> (4.04.2024)

## <span id="page-13-0"></span>**LISAD**

## <span id="page-13-1"></span>LISA 1. Slaidiesitluse näide

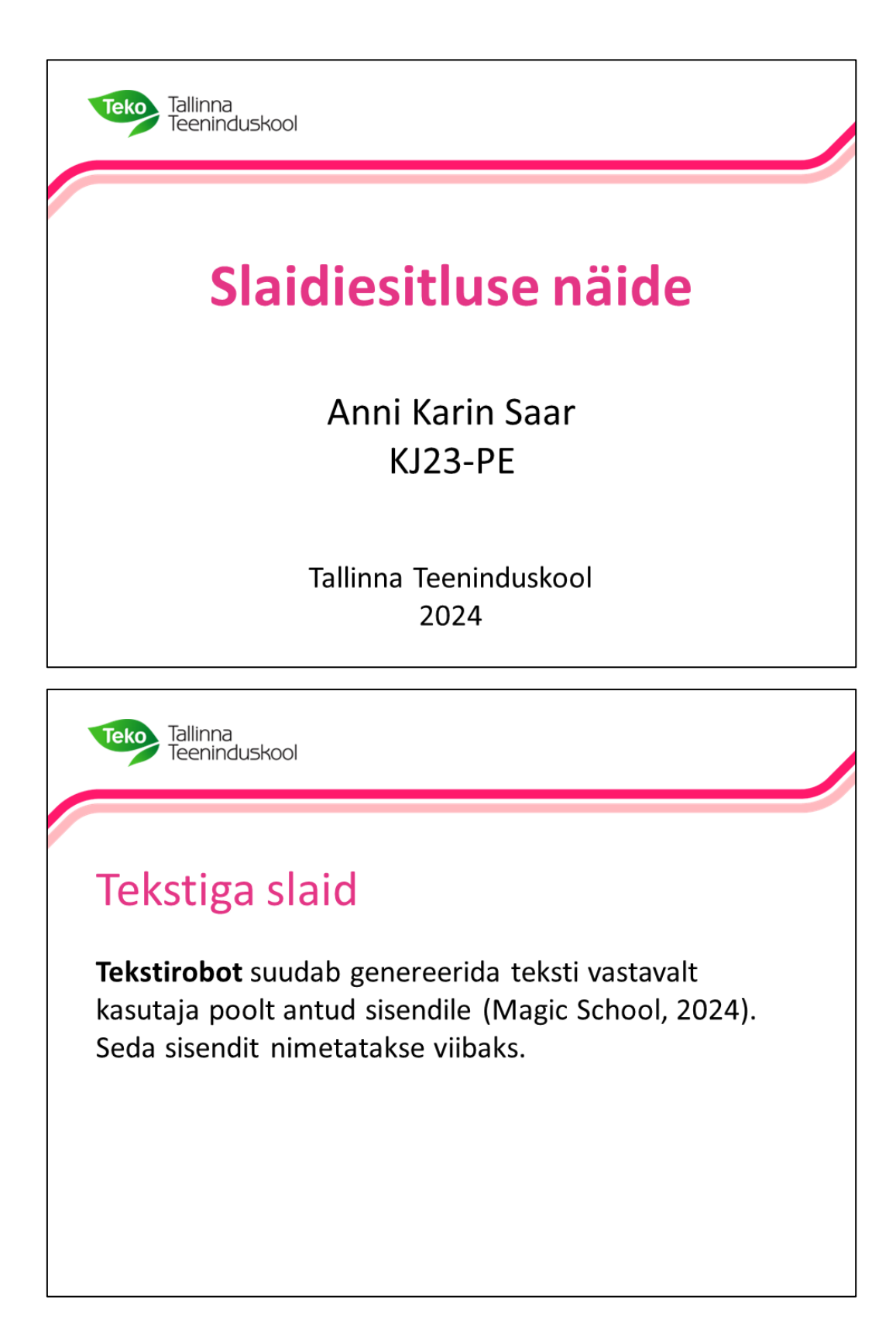

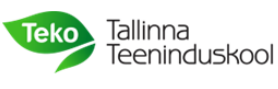

## Teksti ja joonisega slaid

Tekstirobot suudab genereerida teksti vastavalt kasutaja poolt antud sisendile (Magic School, 2024). Seda sisendit nimetatakse viibaks.

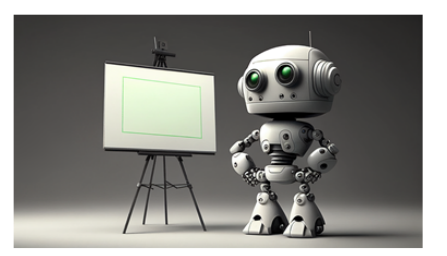

Joonis 1. Robot teeb ettekannet (Koch, A. 2023).

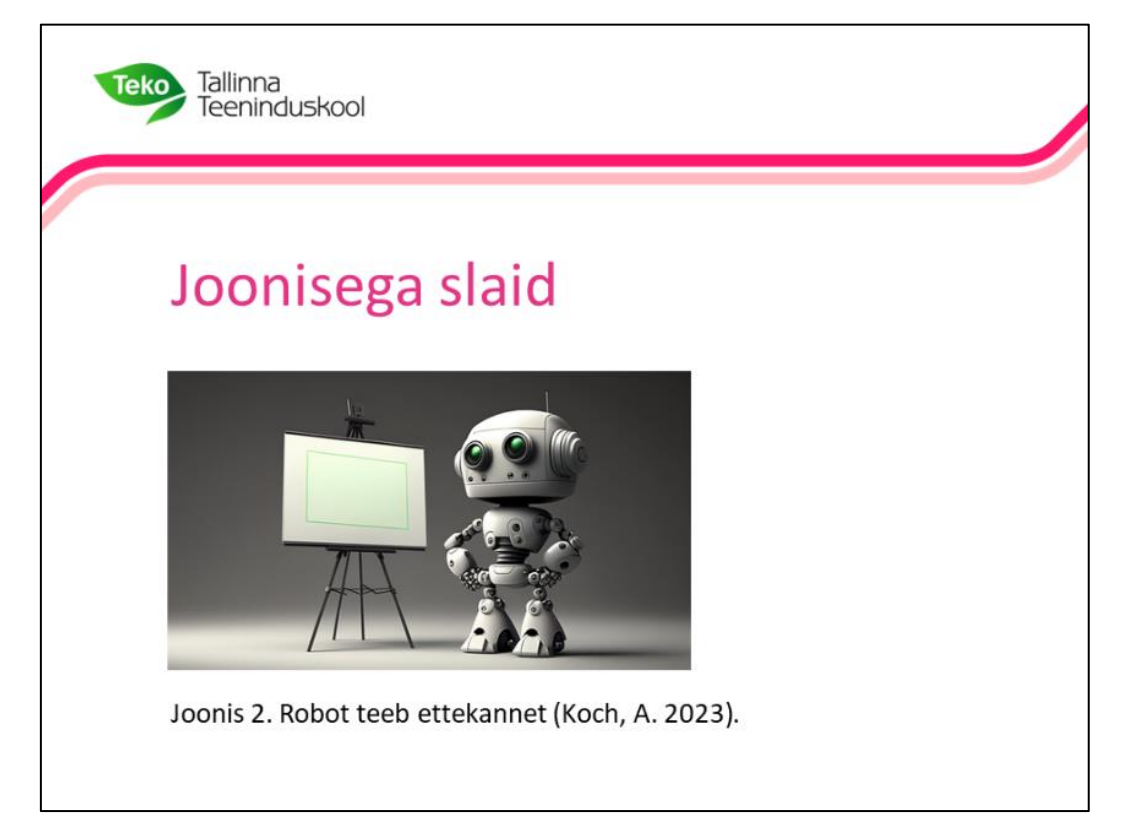

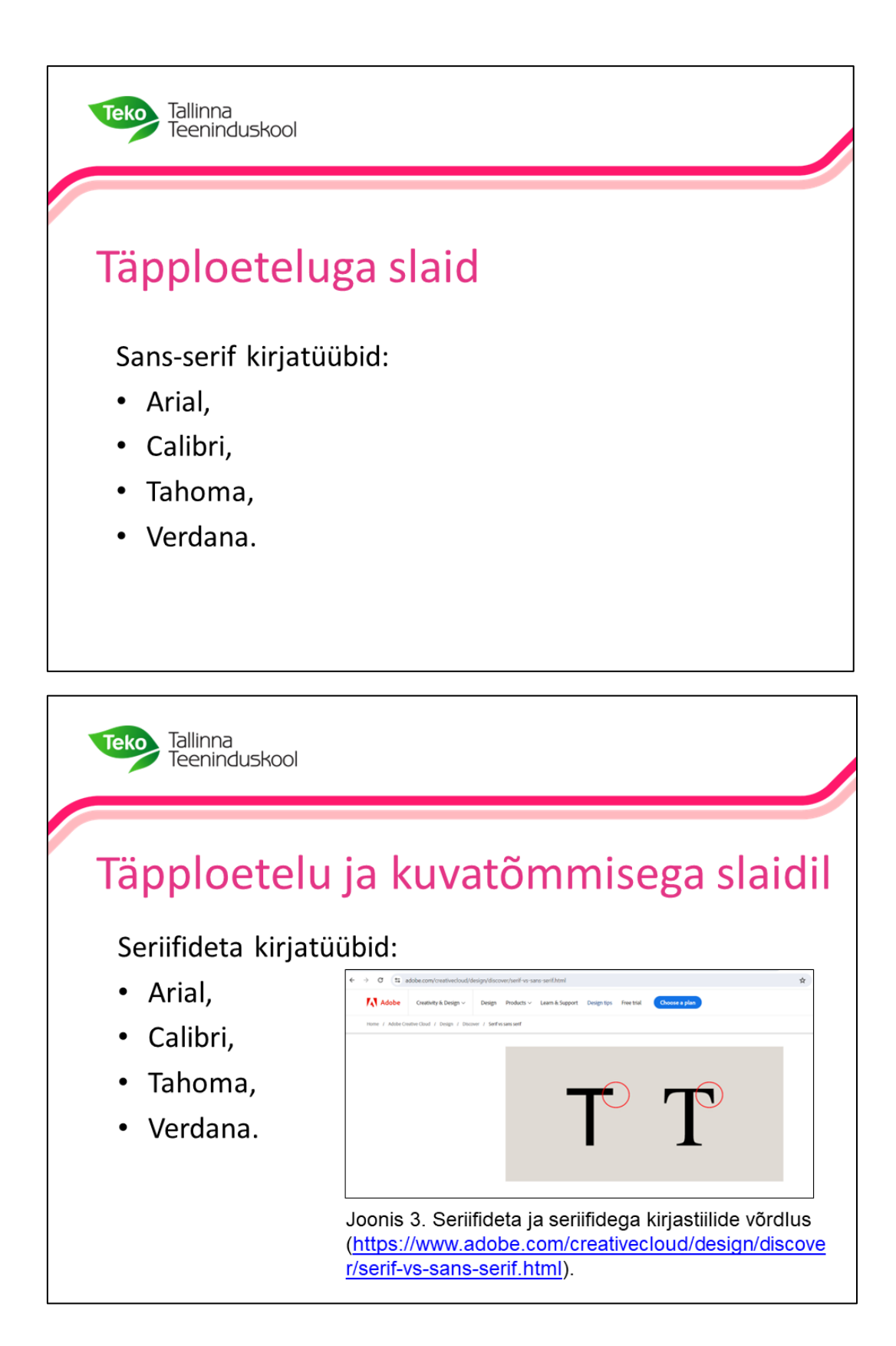

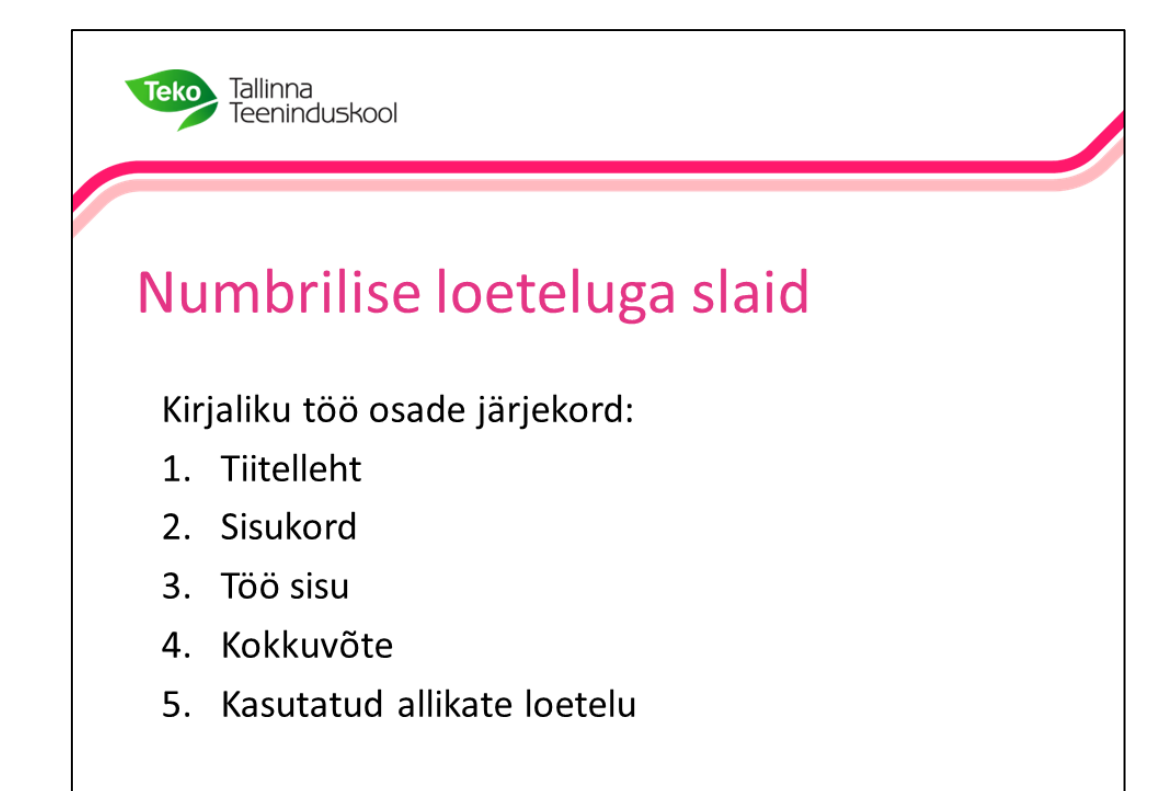

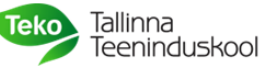

## Tabeliga slaid

Tabel 1. Rahvaarv ja sooline jaotus Eestis aastatel 2021-2023 (Eesti Statistikaamet, 2024).

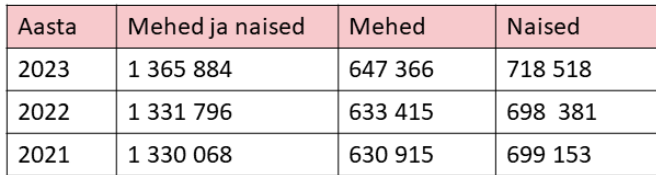

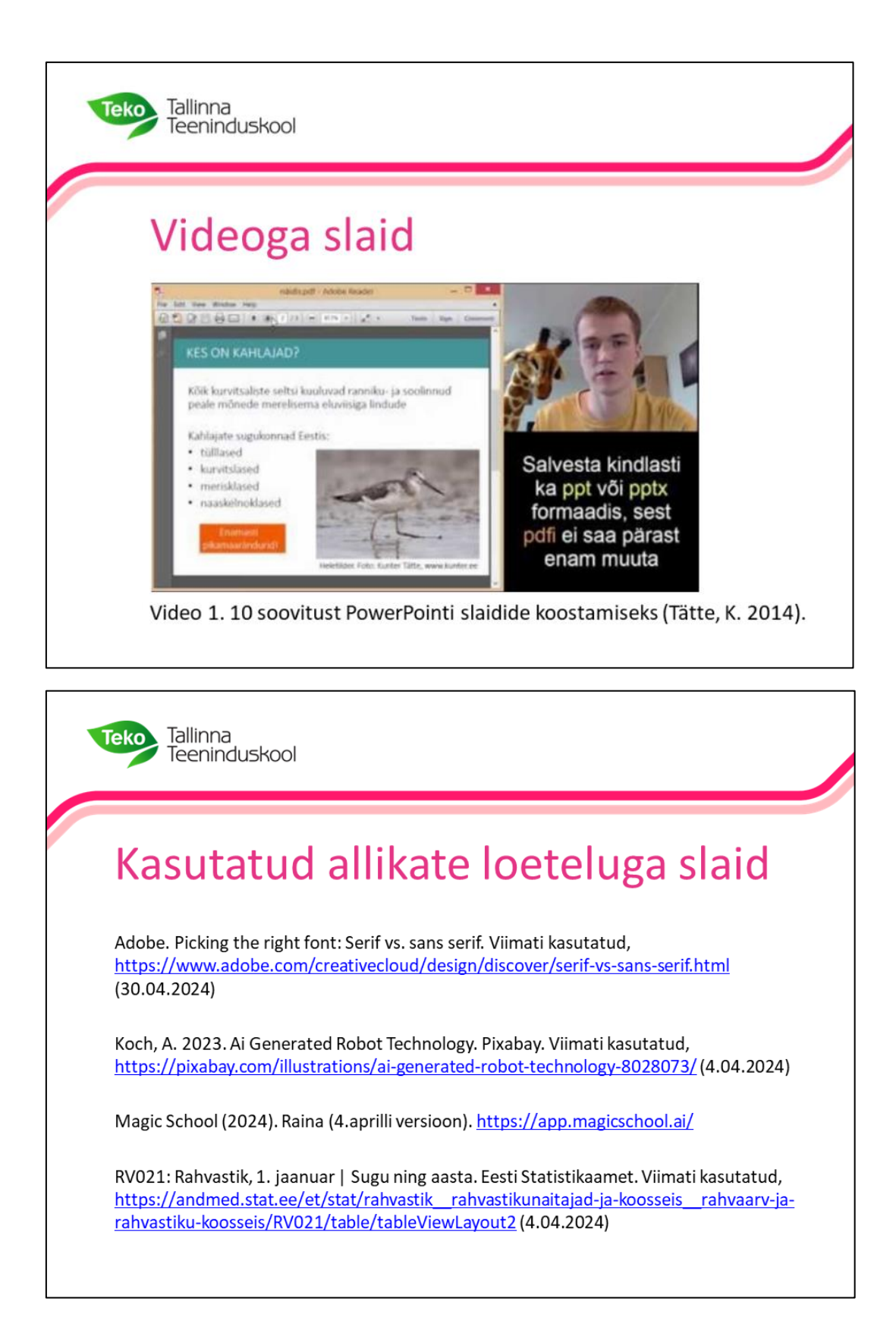

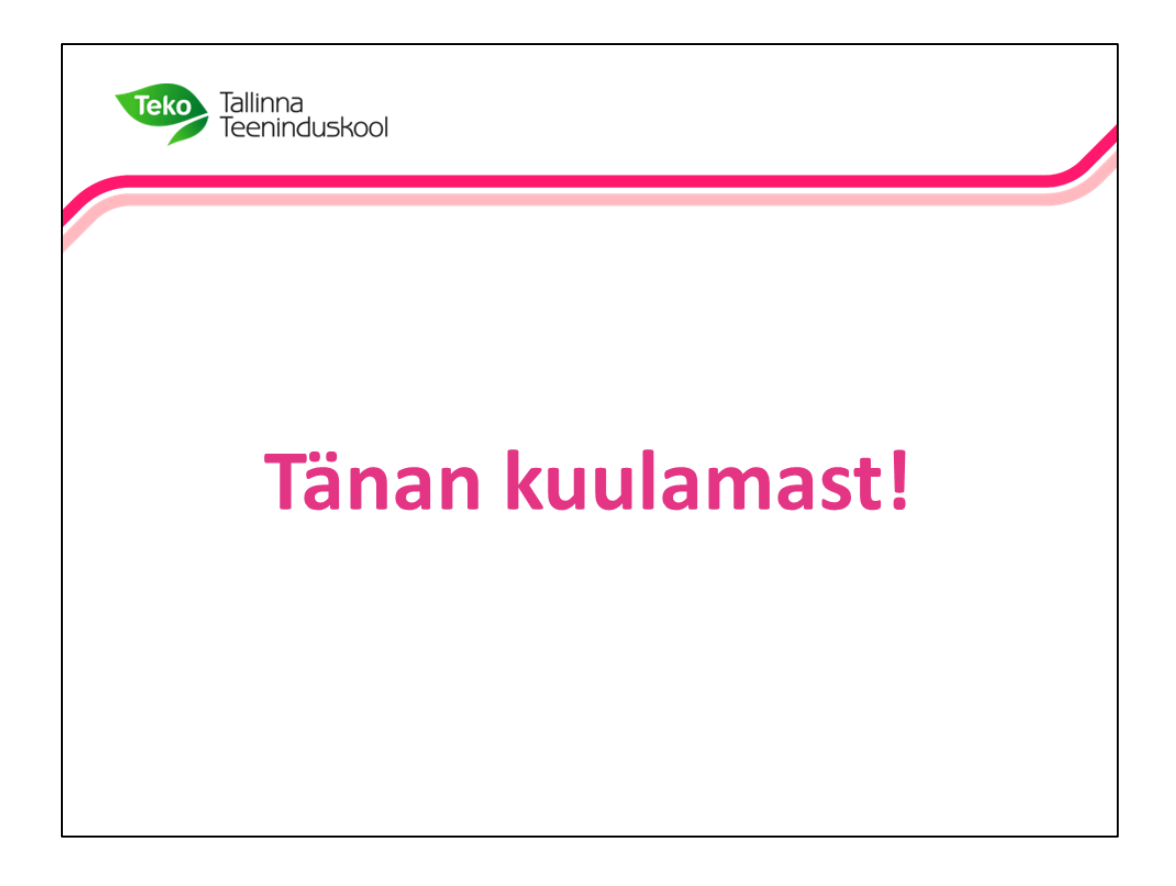